マイコンによるNCプログラミングシステムの開発\*

# 宮 尾 芳 一\*\*

## 1. ま え が き

NC工作機械を駆動するには、NCテープが必要であるが、NCテープをマニュアルプロ グラミングで作成するには、テープフォーマットの知識が必要である.また複雑な3軸同時 制御のNCテープを作成するには、電算機を使った自動プログラミングによらねばならない が,これもテープフォーマットとAPT言語の両方の知識が必要 となる.そこで,テープフ ォーマットもAPT言語も知らなくとも,簡単にNCプログラミングができれば便利である. この考え方による旋盤用のNCテープ自動作成装置(1)は市販されている. フライス盤用につ いては,一般電子計算機によるものが発表<sup>20</sup> されているが,これとても,例えば図 1 のA, B,C部のような凹所の切削は不可能である.

本研究は、立フライス盤によるエンドミル削り用のNCプログラムが、マイコンのディス プレイ画面との対話方式で,加工したい形状の種塀,座標の増分値寸法等をインプットする だけで,前記の凹所部削りも可能であり,自動的にできるシステムを開発した.

## 2. 本システムの特徴

### 2・1 本システムの使用方法

本システムに使用した機器を表 1に示す.

ユーザーは,図 2に示すようにディスプレイ画面に表われる質問事風 すなわち工具径 ・ 補正値番号 ・送 り速度 ・クーラン トの有無等に答えた後,加工したい形状を示す英字と各座 標の増分値寸法を次々とインプットすれば, NCプログラム言語がプリンタに印字される. また,テープパンチャを接続すれば,自動的にNCテープが作成される.更にクーラン トの 使用状態や送 り速度を途中で変更したいときは.画面の質問に対し,変更を意味する英字を インプットすると,図 3に示す様に変更可能項目の一覧表が画面に表われ,その質問に答え るだけで,最初にインプットした条件の変更が可能である.

表1 使用機器一覧

| NCフライス盤 | 体<br>本 | 日立精機 MD-V   |       | 設定単位 0.01mm |  |
|---------|--------|-------------|-------|-------------|--|
|         | 制御部    | FANUC       | 3000C |             |  |
| マイコン    | 体<br>本 | 日本電気 PC8001 |       | 記憶容量 32KB   |  |

昭和57年10月 日本機械学会・精機学会共催山梨地方講演会において発表

\*\* 機械工学科助手

原稿受付 昭和58年9月30日

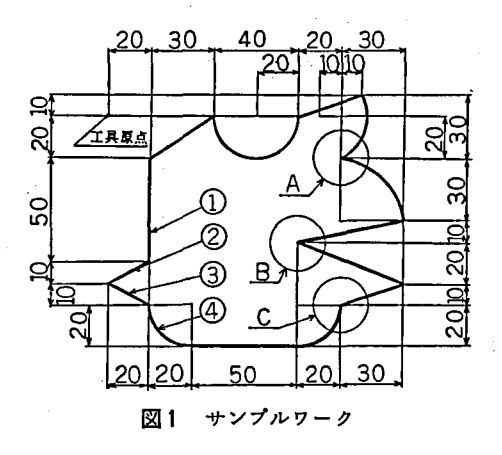

2・2 工作物形状の分類と処理

工具径等の条件を設定後、最初の加工した い形状と座標増分値をインプットしてマイコ ンに記憶させた後、次の加工したい形状と座 標増分値をインプットすると、両形状の接触 条件を判定し、図5に示す三つのパターンに 分類する。すなわち、インプットされた座標 増分値をそのまま印字すれば良い(a)の場合, コーナーオフセット円弧補間が必要な(b)の場 合、インプットされた座標増分値を切削する と食込みを生じてしまう(0)の場合の三つであ る.

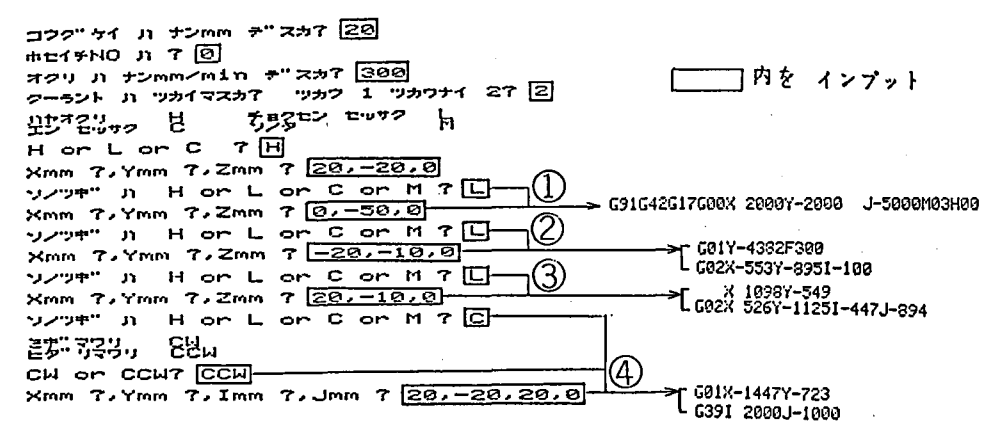

- ディスプレイ画面 – → \* 一 印字されるNCプログラム目語 → ★

図2 対話方式とNCプログラム言語

H on L on C on M ? M ソンツキツーバ

MENU 8 7.02"54 779 1 コウクニケイ ノーヘンコウ クーカントーン・ウムーン・ヘンコウ  $\mathcal{P}$ シュシニュク ノーカイテン ノーウム・ノーベンコウ 3. 4 オクリソクト" ノーヘンコウ 5 シュウセイ オワリ ナンバ"ン チ"スカア[4] 5" 20" 4 2 #29725" 11 300 mm/min +" 2 ヘンコウコ" ノ オクリソクト" Ji ナン mm/min デ"スカ? [188]

図3 加工条件の変更

ここで四角の線に囲まれた部分だけが、NCプログラム言語として印字される。また、下 線部は、次回の判定のA\$となり、次にインプットされる加工したい形状と座標増分値は次 のB\$となる.

この図は加工したい形状が直線から円に移 る場合であるが,他の場合でも同様の分類が できる。ここで(o)において、食込み防止逃げ 量を手計算することは、かなり難しいが、本 システムでは(a), (b)の場合と区別することな く,図面の数値をインプットすればよいこと が大きな特長である.

2・3 判定方法

インプットされた形状と座標増分値より, 図5に示したどのパターンになるかがマイコ ン内で判定される. 図6に示す様な、第1象 限で直線切削から円切削と続く場合は、最初 の形状である直線切削の方向に対して、次の 形状である円切削の円中心の存在位置で判定 できる.すなわち,直線切削の方向と直交す る直線上の左側 (太線部)に円中心があると きは(a)の場合,斜線で図示した位置に円中心 があるときは(b)の場合、それ以外は(c)の場合

ΙA

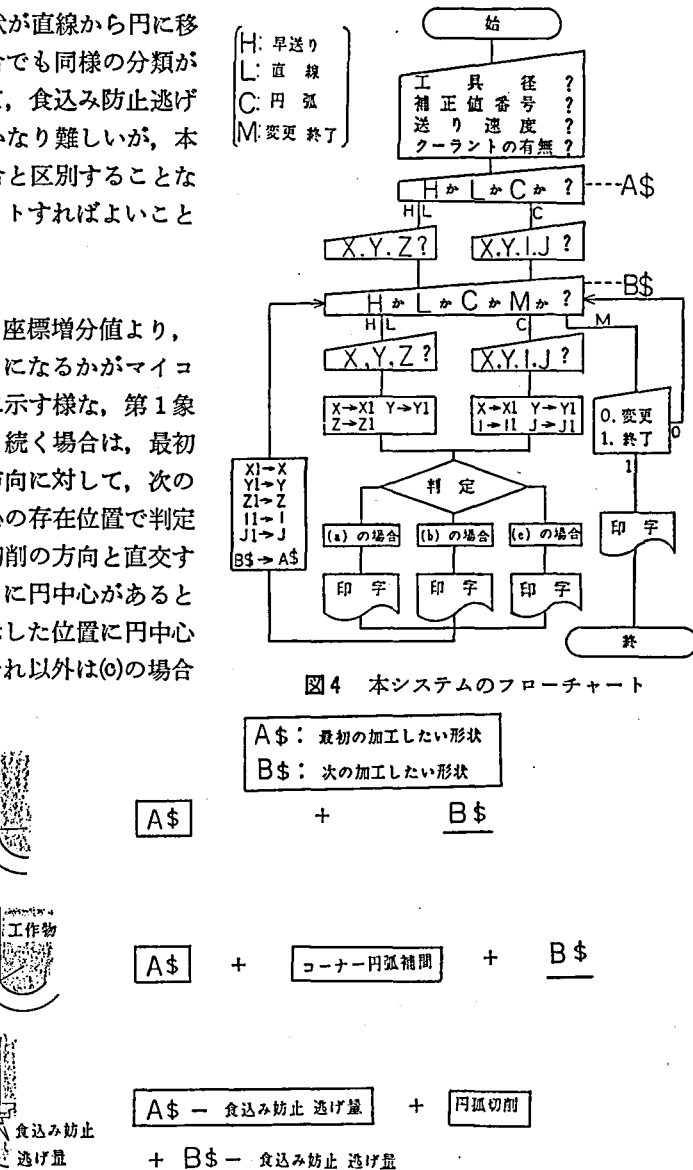

図5 加工したい形状のパターン

となる.

(C)

 $(b)$ 

 $(a)$ 

これを第1象限から第4象限まで示したのが図7である. 直線の増分値 (X, Y) と直線 の終点を原点としたときの円の中心の座標値 (I<sub>1</sub>, J<sub>1</sub>) がインプットされて いるので, マイ コン内では、図7に示す様に直線の直交の条件式 X/Y・J1/I1=-1 を基本として、他の 条件式とともに, (a), (b), (o)の三つの場合に分類される.

この図は直線切削から円切削と続く場合であるが、直線から直線等、他の組合せの場合に ついても,同様な考え方で三つの場合に判定される.

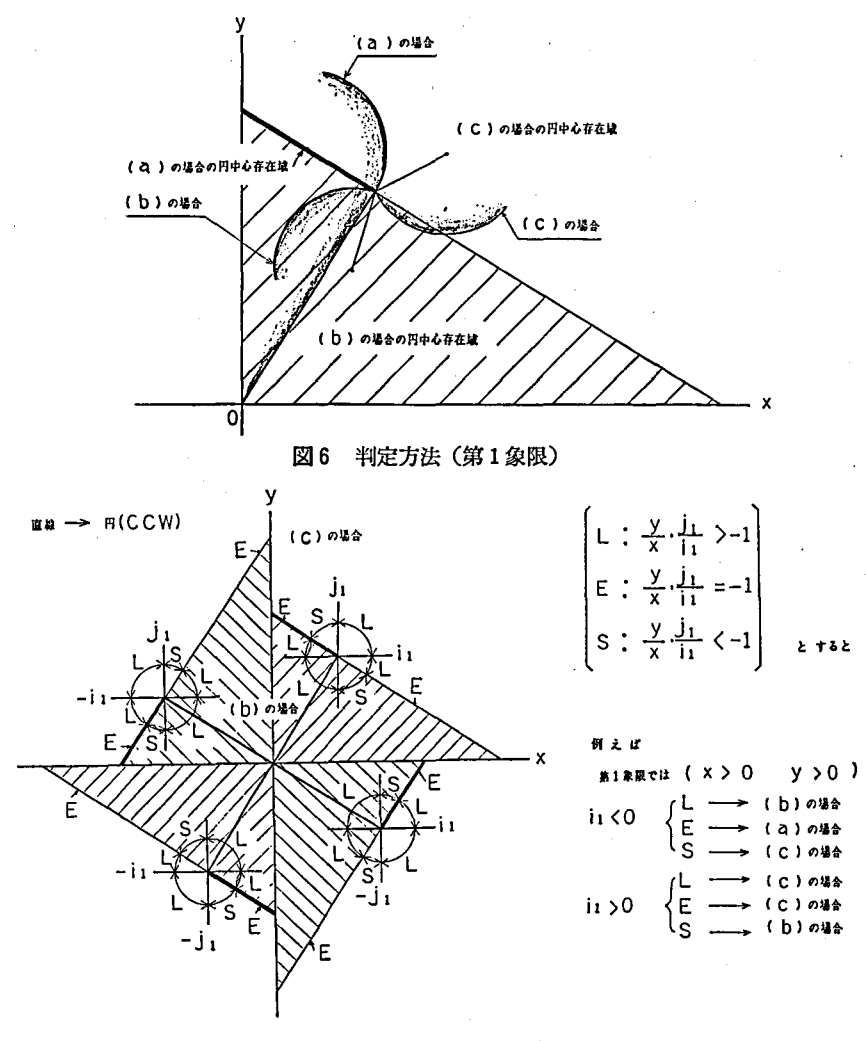

#### 図7 判定方法と判定式

## 2・4 食込み防止のための逃げ皇算出

8に示す様な,直線切削から円切削と続 く加工形状のとき,工具が直線ACに沿ってC 点まで進むと,円弧CPに食込んで切削してしまうので,工具がE点で円弧に接するときの B,D点を求め,A点からB点まで直線切削され,次にE点までD点を中心 とする円弧切削 (実際には工具中心の動きは無い)した後,円弧EPを切削するNCプログラム言語になる ように,マイコン内部で処理される.

食込み防止のための逃げ量BC・CEがどのようにして求まるかの計算例を図 8の右側に 示す.また直線切削が続 く場合の計算例を図 9に示す.この様に三角形の相似等を利用して 算出される.なお,他の組合せの場合も同様な手法で,手計算ではかなり面倒である食込み 防止のための逃げ量も、マイコン内で即座に計算される.

26

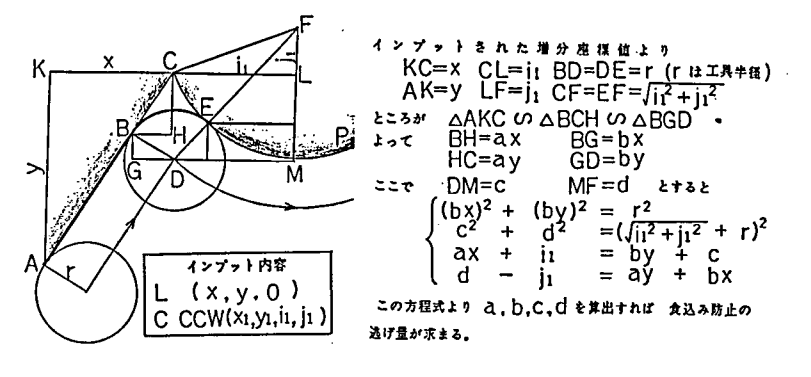

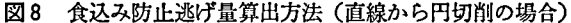

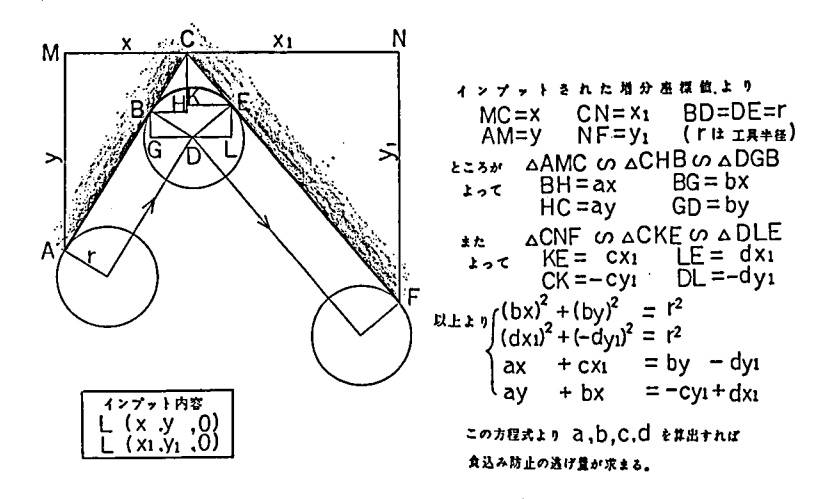

図9 食込み防止逃げ量算出方法 (直線から直線切削の場合)

2·5 印字方式

例えばインプットされたものが、L (a, b, 0), C (c, d, e, f) のとき, 2・3に示した三 つのパターンは、それぞれ次の書式を経て、NCプログラム言語が印字される。

表2に示す様に、同一グループごとのNCプログラム言語が、C\$~H\$としてマイコン

( 2) の場合 LPRINT  $C\oplus$ ,  $D\oplus$ ,  $E\oplus$ ,  $F\oplus$ ,  $X$   $\partial$ ,  $Y$   $\bigcup$ ,  $G\oplus$ ,  $H\oplus$ ( b ) の場合 LPRINT C#, D#, E#, F#, Xd , Y D , G#, H#  $\overline{\mathsf{L}}$  Lerint  $GSSJ.1 f. J - e$ ( C )の場合 LPRINT C#,D#,E#,R#,X[],Y[],G#,H# L LPRINT Ge2.XO.YO.IO.JO

□ 内は マイコンで算出した値

図10 印字方式

に記憶される.例えばFSは,インプットされた 加工 したい形状が「H」のときは G 00, 「L」のときは G 01, 「C」のときは「CW」でG02, 「CCW」でG03 として記憶される。同様にして、他のグループもそれ ぞれのコードが自動的に選ばれる.

次に続くNCプログラム言語のC\$~H\$が、前の NCプログラム言語と同じ場合は、モーダルであるの で印字されない. また、座標増分値が0のときは, X, Y, Zの英字を含めて印字されないシステムとな っている.

表2 コード別一覧

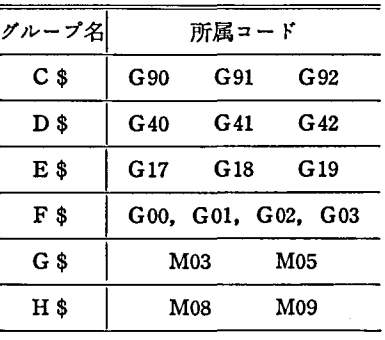

 $(C)$   $\forall$  =  $\exists$   $\forall$   $\nu$   $\forall$   $\nu$   $\forall$ ラム

FART, GEX HCHH, MILL, THCR G91G42G17G00X 2000Y-2000J-5000M03H00 FEED G01Y-4382F300  $22$ G02X-553Y-895I-1000 CUTTER 10 G01X-1447Y-723 FROM. P1(0,0) 6391 2000J-1000 X 1519Y-760 **eG420** RPD, TO, S1(20X), P2(20, -20) G82X 529Y-6761-447J-894 eno3, Hoo G03X 1952Y-15641 1952J 436 **TLRGH** G01X 5000 S1, @F300 603X 1936Y 1498J 2000 S2(P3(20,-70),P4(0,-80)) 602X 652Y 693 968J-251 53(P4, F5(20, -90)),L C1(40,-90,20), CCW, B G391-5000J 2000 x-18777 750<br>GO2X 175Y 1909I 371J 928 \$4(-110Y), B C2(90,-90,20),CCN,R<br>S5(P6(110,-90),P7(140,-80) G01X 1702Y 341 S6(P7, P8(90, -60)) G39.1 3998 S7(F8,P9(140,-50)),R G03X-1533Y 26471-3000 C3(110,-50,30),CCM,R<br>C3(110,-50,30),CCM,R<br>C4(P10(110,-20),P11(120,10)),CCM,R G02X-420Y 13371 471J 832 G03X 8Y 20161-1992J 1016 \$8(P11, P12(90, 0)), R G391-3000J-1000 C5(70,0,20), CII,L  $0.01X - 3000Y - 1000$ \$9(P13(50,0), P2), eG400 G39J-2000 RPD, P1, 2M05 G02X-40001-2000 62 G39I-3000J-2000 FEED G01X-3000Y-2000 FINI G40 G00X-2000Y 2000M05 1100 PEND

図11 本システムと他の方法との比較

#### 3. む ォ び

(1) マイコンのディスプレイ画面の簡単な質問に答えるだけで、NCプログラム言語作成 の経験のない人でも、NCテープを作成することができる.

(2) 図1に示すサンプルワークのNCテープ作成に必要な、(a)本システムによるインプッ ト項目、(b)APT言語例、(o)マニュアルプログラム の3者の比較を図11に示す.これから も、この程度のエンドミル削りでは、本システムが簡便である.

(3) マニュアルプログラミングの場合は、食込みの計算が非常に面倒であるので、テープ フォーマットの知識がある人にとっても、本システムは便利である。

 $(a)$   $*$   $*$   $*$   $*$   $*$   $*$ 

20<br>0  $300$ ż H  $20, -20, 0$ L  $0, -50, 0$  $-20 - 10.0$  $\mathbf{L}$  $L = 20, -10, 0$ <br>C CCH 20,-20, 20,0  $50, 0, 0$ C CCN 28, 20, 0, 20  $30, 10, 0$  $L = 50.20.0$  $50, 10, 8$ С ССИ -30,30,-30,0<br>С ССИ -30,30,-10,20 L -30,-10,0<br>C CH -40, 0,-20,0  $-30, -20, 0$  $-20, 20, 0$  $\mathbf{H}$  $M - R$ 

<sup>(</sup>Ь) лртны

# 参 考 文 献

1) FANUC SYSTEM P-MODEL-F

2) 堀内ほか,高専情報処理教育研究会論文誌,創刊号 (1981-8)